# **Dirección Nacional de Digitalización Estatal**

# **Requerimientos del Work Flow**

# 1. Solicitante

1.1 Organismo: Secretaría de Innovación Pública (JGM)

1.2 Proyecto:

SIP Designaciones Funcion Ejecutiva Secretaria de Innovacion Publica 2

#### 2. Objetivo

El WF debe brindar un flujo cerrado que permita tramitar las designaciones de Directores Nacionales, Directores y Coordinadores en sus funciones dentro de la Secretaría de Innovación Pública, realizando validaciones sobre la documentación que debe irse vinculando y los diferentes caminos que puede atravesar el Expediente de acuerdo a determinadas variables definidas. El trámite comienza por la plataforma de Trámites a Distancia (TAD) y termina en la Jefatura de Gabinete de Ministros, con la firma del Acto Administrativo.

3. Requerimientos funcionales

## **Primera Etapa:** "En TAD":

La primera etapa comienza con la plataforma de Trámites a Distancia (TAD). El interesado selecciona el trámite "Designación transitoria con función ejecutiva (Director/a Nacional, Director/a simple, Coordinador/a)". TAD solicita al interesado que cargue los siguientes documentos: Renuncia (optativa), Informe Designación del Área Propiciante, Información del postulante, Certificación de Servicios (optativa), Apto Médico (optativa), Título y Documentación Adicional (optativa).

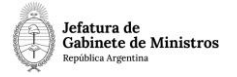

Una vez cargada esta documentación, TAD caratula un expediente y lo envía a la repartición **DRRHHYGCIP#JGM, sector PVD**.

#### **Segunda Etapa:** "En generación de Proyecto de Acto Admin.":

En la segunda etapa el Área de Recursos Humanos que recibió el expediente procede a revisar la documentación. En caso que la documentación sea incorrecta o que se desprenda de la documentación que el interesado no puede ejercer en la función pública, el expediente se envía a la Guarda Temporal.

En caso que la documentación sea la correcta, el Área de Recursos Humanos genera un Proyecto de Decisión Administrativa (**PRODA**) o Proyecto de Decreto (**PRODE**) y lo vincula al expediente en curso. El usuario no podrá realizar el pase si el expediente no tiene vinculado el Proyecto de Acto Administrativo.

Se realiza un pase a la repartición **DALIP#JGM, sector PVD**.

#### **Tercera Etapa:** "En generación de dictamen jurídico":

El Área de Asuntos Jurídicos recibe el expediente y procede a revisar la documentación y el proyecto de Decisión Administrativa vinculado en la etapa anterior. El Área genera un dictamen jurídico sobre el proyecto y lo vincula al expediente en curso.

Al realizar un pase, el expediente se envía a la repartición **SSGAIP#JGM,**

#### **sector PVD. Cuarta Etapa** "En conformidad con las actuaciones":

En esta etapa se recibe el expediente, se toma conocimiento de las actuaciones y se realiza un pase que envía el expediente a la repartición **SIP#JGM, sector PVD**.

**Quinta Etapa:** "En toma de conocimiento":

En esta etapa se recibe el expediente, se toma conocimiento de las actuaciones y se realiza un pase que envía el expediente a la repartición **SCA#JGM, sector PVD.**

**Sexta Etapa:** "En conformidad":

En esta etapa se recibe el expediente, se toma conocimiento de las actuaciones y se realiza un pase que envía el expediente a la repartición **DGAJ#JGM, sector PVD.**

#### **Séptima etapa:** "En generación de Dictamen":

En esta etapa se encuentra habilitada la opción de "Gestión Abierta Controlada" para que los usuarios puedan, en caso de necesitarlo, enviar el expediente libremente para realizar consultas o subsanaciones a las áreas que considere pertinentes. Una vez finalizada la tramitación libre, el

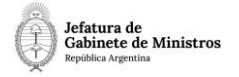

expediente vuelve al buzón de tareas del usuario que inició esa tramitación para poder continuar con el circuito. Los expedientes se mantienen en esta etapa hasta que se realiza un pase.

Una vez finalizadas las gestiones necesarias, el Área de Asuntos Jurídicos recibe el expediente y procede a revisar la documentación y el proyecto de Acto Administrativo. Si el proyecto no cumple con los requisitos establecidos por el Área de Jurídicos, ésta lo enmienda y lo vuelve a vincular al expediente. El Área genera un dictamen jurídico sobre el proyecto y lo vincula al expediente en curso. Utiliza el documento GEDO "**FOJDT**" que el workflow validará para continuar con la tramitación.

Se realiza un pase a la Oficina Nacional de Empleo Público, repartición **DIYAN#JGM, sector MESA DE ENTRADA**.

**Octava Etapa:** "En generación de informe técnico":

En la Oficina Nacional de Empleo Público se controla el expediente y el proyecto de Decisión Administrativa.

Si el Proyecto no requiere corrección alguna, se genera un dictamen o informe técnico (**FODDG**). Si se necesitan más correcciones, se enmienda el proyecto y se dictamina sobre el Proyecto corregido.

Al realizar un pase, el expediente se enviará a la repartición **SGYEP#JGM, sector PVD**. El usuario no podrá realizar el pase si el expediente no tiene vinculado un dictamen técnico (FODDG).

**Novena Etapa:** "En revisión de las actuaciones":

La Secretaría de Gestión y Empleo Público recibe el expediente, verifica el cumplimiento del procedimiento y presta conformidad para que prosiga el trámite.

Se realiza un pase a la Secretaría Legal y Técnica, repartición **DGDYD#SLYT, sector DESIGNACIONES**.

**Décima Etapa:** "En generación de Acto Administrativo":

En la Secretaría Legal y Técnica reciben el expediente y controlan cuestiones de forma y de fondo del Proyecto de Decisión Administrativa. Se realiza un informe sobre el Proyecto (**FOLYT**) y se genera en GEDO el documento Decisión Administrativa o Decreto, según corresponda. Se lo envía a la firma y se vincula en la siguiente etapa.

Se realiza un pase a la Jefatura de Gabinete de Ministros, repartición **DGDYD#JGM, sector PVD**.

**Undécima Etapa:** "En publicación":

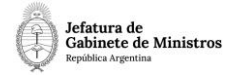

La Jefatura de Gabinete de Ministros recibe el expediente. Una vez que la Decisión Administrativa o Decreto fue firmado, la vincula al expediente en curso. El circuito validará que se vincule un documento **DA/DECAD** o **DECTO**/**DCTO**. Luego se publica la designación en el BORA y se realizan las notificaciones correspondientes.

Se realiza un pase a la repartición **DRRHHYGCIP#JGM, sector PVD**.

## **Duodécima Etapa:** "En notificación":

El área de recursos humanos recibe el expediente y realiza las notificaciones correspondientes.

Al realizar un pase, el expediente se envía a **Guarda Temporal.**